Informatyka Klasa 8

Lekcja 6.04.2020 Temat: Adresowanie względne i formatowanie komórek w arkuszu kalkulacyjnym

## 4: Zasada adresowania względnego

Arkusz kalkulacyjny wykorzystujemy do powtarzających się obliczeń dla wielu danych. Zaletą arkusza jest to, że nie trzeba przepisywać tej samej formuły wiele razy. Zapisaną w komórce formułę można skopiować, a następnie wkleić do komórek, w których chcemy wykonać te same obliczenia dla innych danych.

Praca w arkuszu kalkulacyjnym opiera się na **adresowaniu** względnym, ułatwiającym wykonywanie powtarzających się obliczeń, ponieważ podczas kopiowania formuł automatycznie zmieniają się odwołania do wierszy i kolumn.

Formułę można również skopiować metodą przeciągnij *i* upuść, przeciągając zawartość komórki z formułą na komórki w tej samej kolumnie (wierszu). Należy w tym celu wskazać myszą uchwyt wypełniania znajdujący się w prawym dolnym rogu komórki (kursor myszy zmieni się na +).

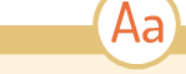

## **Adres względny**

Adres komórki arkusza kalkulacyjnego, który zmienia się zgodnie z kierunkiem kopiowania (przy kopiowaniu w pionie zmieniają się numery wierszy, a przy kopiowaniu w poziomie - symbole kolumn).

Ů

## Zapamiętaj

- · Dokument arkusza kalkulacyjnego, zwany skoroszytem, składa się z arkuszy. Arkusz jest tabelą zbudowaną z wierszy i kolumn. Pojedyncze pole tabeli to komórka.
- · Każda komórka ma jednoznacznie określony adres: literę (litery) określający kolumnę i numer określający wiersz. Komórka jest miejscem przechowywania danych (liczb, tekstów, formuł) i ich edytowania.
- · Tworząc formuły w arkuszu kalkulacyjnym, należy używać adresów komórek, w których znajdują się dane – można wówczas korzystać ze wszystkich własności arkusza, zwłaszcza z możliwości kopiowania formuł.
- · Adresowanie względne polega na tym, że ogólna postać formuły po skopiowaniu nie zmienia się, natomiast odpowiednio zmieniają się adresy komórek zawarte w tej formule.

Obejrzyj film z poniższego linka i wykonaj takie samo zadanie <https://www.youtube.com/watch?v=-7-eo6rG3d4>

*Jeżeli nie posiadasz pakietu Microsoft Office zainstaluj zupełnie darmowy pakiet LibreOffice Poniżej link z instalacją LibreOffice* [http://sosw.powiatwlodawski.pl/wp-content/uploads/2020/03/Instrukcja-instalacji-programu-](http://sosw.powiatwlodawski.pl/wp-content/uploads/2020/03/Instrukcja-instalacji-programu-LibreOffice.pdf)[LibreOffice.pdf](http://sosw.powiatwlodawski.pl/wp-content/uploads/2020/03/Instrukcja-instalacji-programu-LibreOffice.pdf)

Utworzony arkusz prześlij na adres email: karolkawiak.sosw@wp.pl